# LECTURE 44 VERSION CONTROL WITH GIT

MCS 275 Spring 2022 Emily Dumas

# LECTURE 44: VERSION CONTROL WITH GIT

#### Course bulletins:

- Please complete your course evaluations. The deadline is 11:55pm Sunday.
- Project 4 due today at 6pm.

#### **VERSION CONTROL**

#### A system to:

- Track changes
- Document changes
- Archive previous versions
- Allow concurrent work

Version control systems (VCS) are also known as "source code management" (SCM).

## DO YOU HAVE THIS?

```
project4.py
project4-new.py
project4-fixed.py
project4-fixed-debug.py
project4final.py
project4final2.py
project4final3.py
project4final3 (1).py
project4final_fixed-new2_revised\ (1).2022-04-27.py
```

A version control system (VCS) can help.

A VCS created by

in 2005.

Key properties:

A VCS created by **Linus Torvalds** in 2005.

Key properties:

•

\* Finnish software developer and creator of Linux (1993).

A VCS created by **Linus Torvalds** in 2005.

Key properties:

- Open source

\* Free to use; multiple implementations available.

A VCS created by **Linus Torvalds** in 2005.

Key properties:

- Open source
- Distributed

\* Everyone has a copy of full history.

A VCS created by **Linus Torvalds** in 2005.

Key properties:

- Open source
- Distributed
- Nonlinear

\* Supports parallel branches of development; no concept of a single "latest" version.

A VCS created by **Linus Torvalds** in 2005.

Key properties:

- Open source
- Distributed
- Nonlinear
- Offline-friendly
- \* Many commands operate only on local files. Sync with others when ready.

## **ONLINE SERVICES**

There are some popular online services that will keep a copy of your project on a server that everyone working on it can exchange updates with. E.g.

- gitlab
- github
- bitbucket

These let you voluntarily centralize a purposely decentralized system.

## REPOSITORY

A set of files and directories for which git tracks changes and a database of previous changes to those files.

Think of it as a single "project".

# git init

Creates a git repository in the current directory.

Initially has empty history and doesn't track any files.

Untracked Tracked Staged Repository Remote

Untracked

Tracked

Staged

Repository

Remote

Files that git ignores

Untracked Tracked Staged Repository Remote

Files that git monitors for changes

Untracked Tracked Staged Repository Remote

Files ready to commit to repository

Untracked

Tracked

Staged

Repository

Remote

# Database of commits (content versions)

Untracked

Tracked

Staged

Repository

Remote

Repository stored elsewhere (e.g. GitHub)

Untracked

Tracked

Staged

Repository

Remote

README.txt

fetch.py

# git add

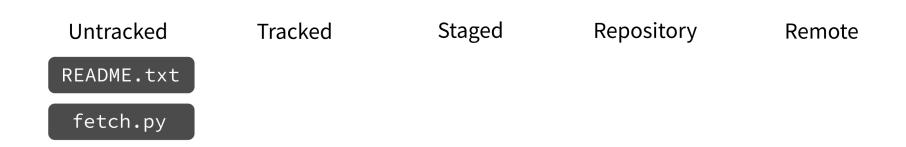

Put current version of the file in a staging area.

# git add

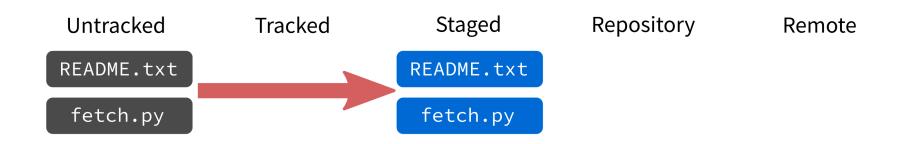

Put current version of the file in a staging area.

# git add

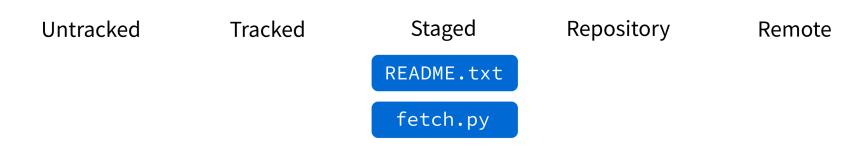

Put current version of the file in a staging area.

# git commit

Untracked Tracked Staged Repository Remote README.txt

fetch.py

Record staged changes in the database.

(These files will be tracked from now on.)

# git commit

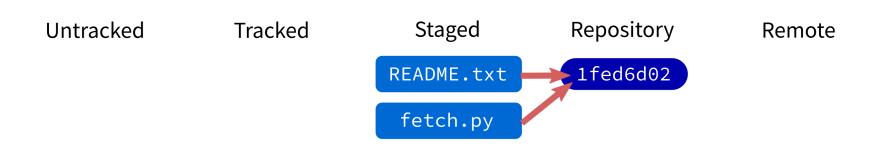

Record staged changes in the database.

(These files will be tracked from now on.)

# git commit

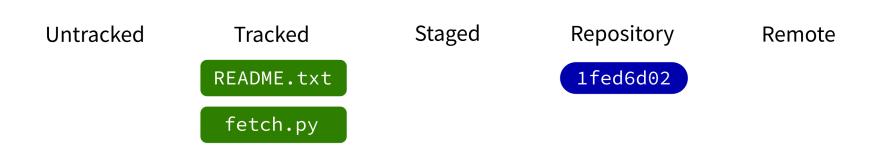

Record staged changes in the database.

(These files will be tracked from now on.)

# git log

Show recent commits and descriptions.

# git status

Show summary of current situation.

Untracked

Tracked

Staged

Repository

Remote

README.txt

fetch.py

1fed6d02

Untracked

Tracked

Staged

Repository

Remote

README.txt

fetch.py

1fed6d02

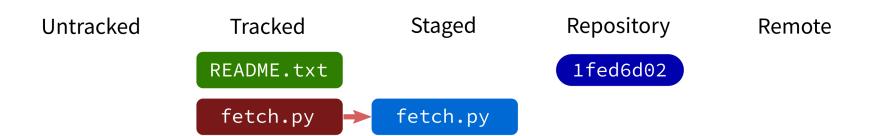

Untracked Tracked Staged Repository Remote

README.txt

fetch.py

Tracked Staged Repository Remote

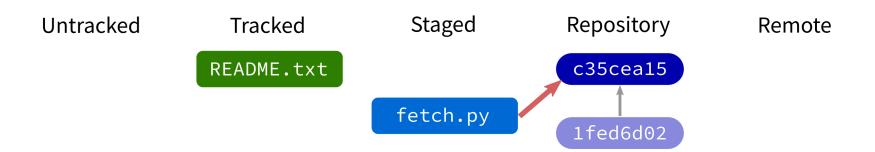

Untracked

Tracked

Staged

Repository

Remote

README.txt

fetch.py

c35cea15 1fed6d02

# git push

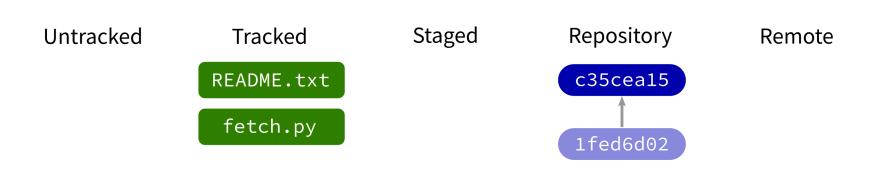

Contact a remote repository and send it commits that are in our database but not theirs.

Fails if remote has changed since our last push!

# git push

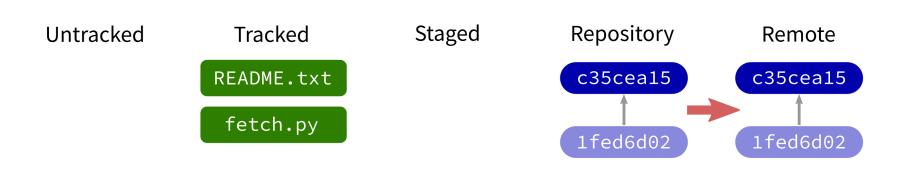

Contact a remote repository and send it commits that are in our database but not theirs.

Fails if remote has changed since our last push!

# git push

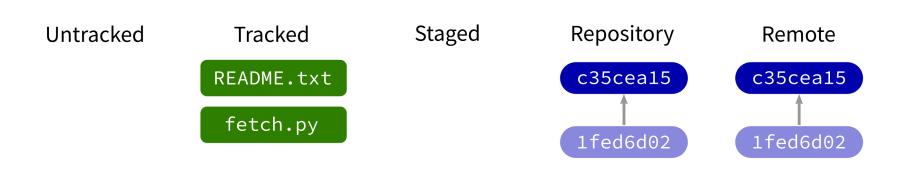

Contact a remote repository and send it commits that are in our database but not theirs.

Fails if remote has changed since our last push!

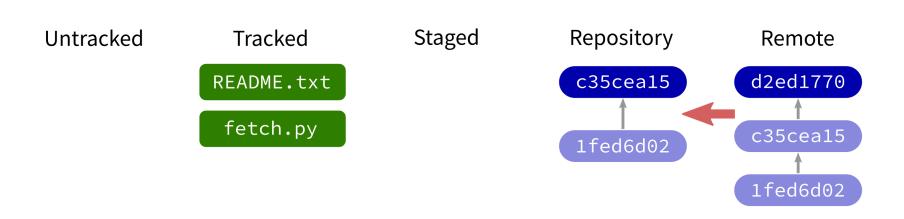

Contact a remote repository and get commits from its database that are not yet in ours.

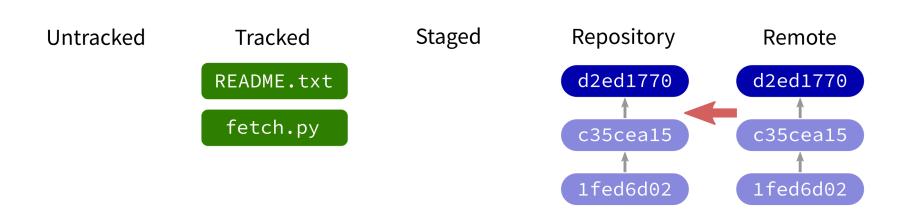

Contact a remote repository and get commits from its database that are not yet in ours.

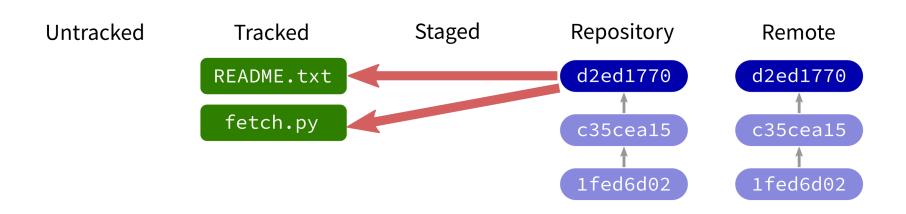

Contact a remote repository and get commits from its database that are not yet in ours.

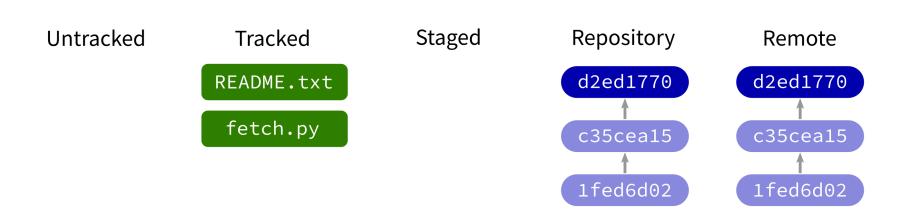

Contact a remote repository and get commits from its database that are not yet in ours.

## **LOOKING AT HISTORY**

git show COMMIT: FILE

will display file contents at any commit.

#### **GIT CLONE**

Make a local copy of an existing repository (from URL, directory, ...).

## **NOT COVERED**

- reset undo things / restore files or repo to an earlier state
- branch named series of commits; related commands:
  - checkout
  - merge
  - rebase

#### Simple Repo

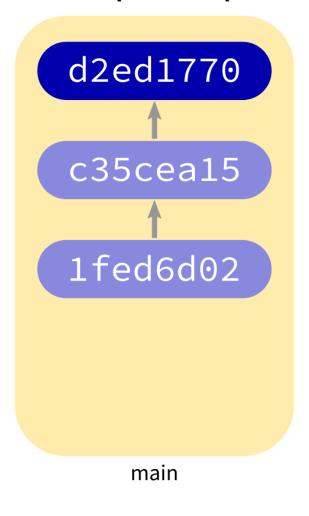

#### Complex Repo

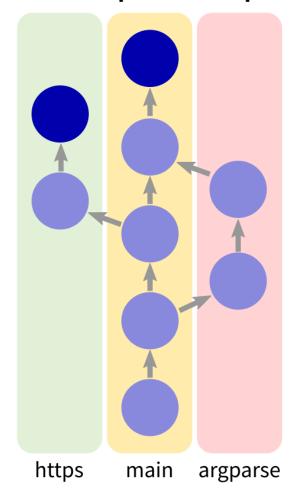

#### REFERENCES

- git home page
- Official git documentation (includes tutorial videos, Pro Git book)
- git the simple guide

#### **REVISION HISTORY**

2022-04-29 Initial publication